Федеральное государственное бюджетное образовательное учреждение высшего образования «Алтайский государственный технический университет им. И.И. Ползунова»

## **СОГЛАСОВАНО**

Директор ИнБиоХим Ю.С. Лазуткина

# **Рабочая программа дисциплины**

Код и наименование дисциплины: **Б1.В.10 «Компьютерное проектирование»**

Код и наименование направления подготовки (специальности): **19.03.02** 

**Продукты питания из растительного сырья** 

Направленность (профиль, специализация): **Биотехнология продуктов питания из растительного сырья**

Статус дисциплины: **часть, формируемая участниками образовательных отношений**

Форма обучения: **очная**

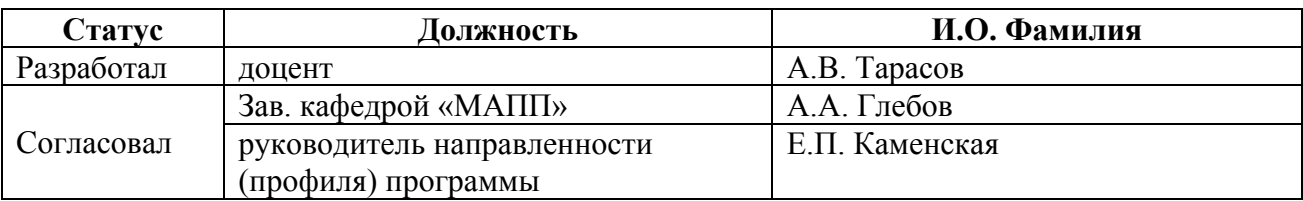

г. Барнаул

#### **1. Перечень планируемых результатов обучения по дисциплине, соотнесенных с индикаторами достижения компетенций**

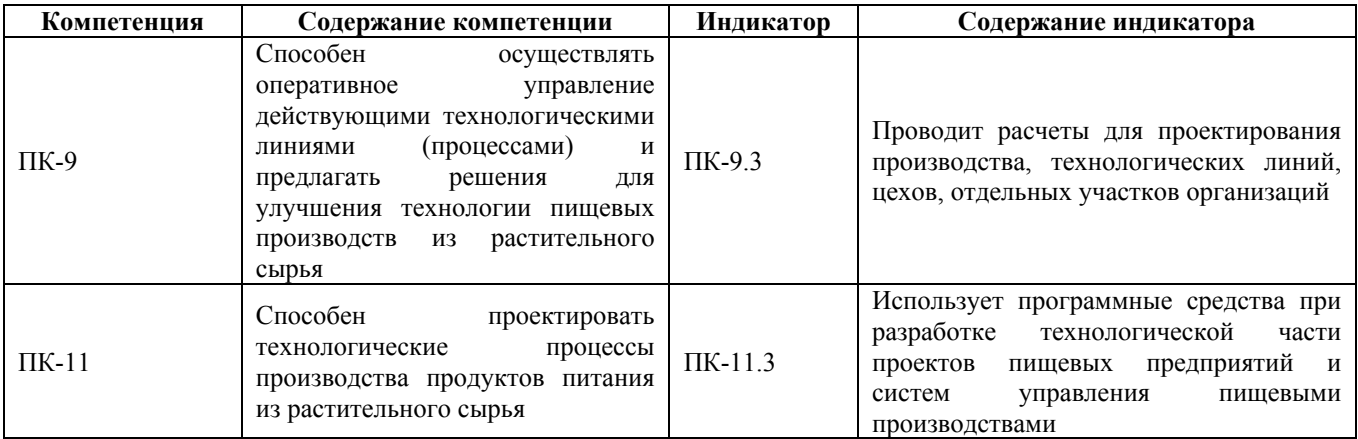

#### **2. Место дисциплины в структуре образовательной программы**

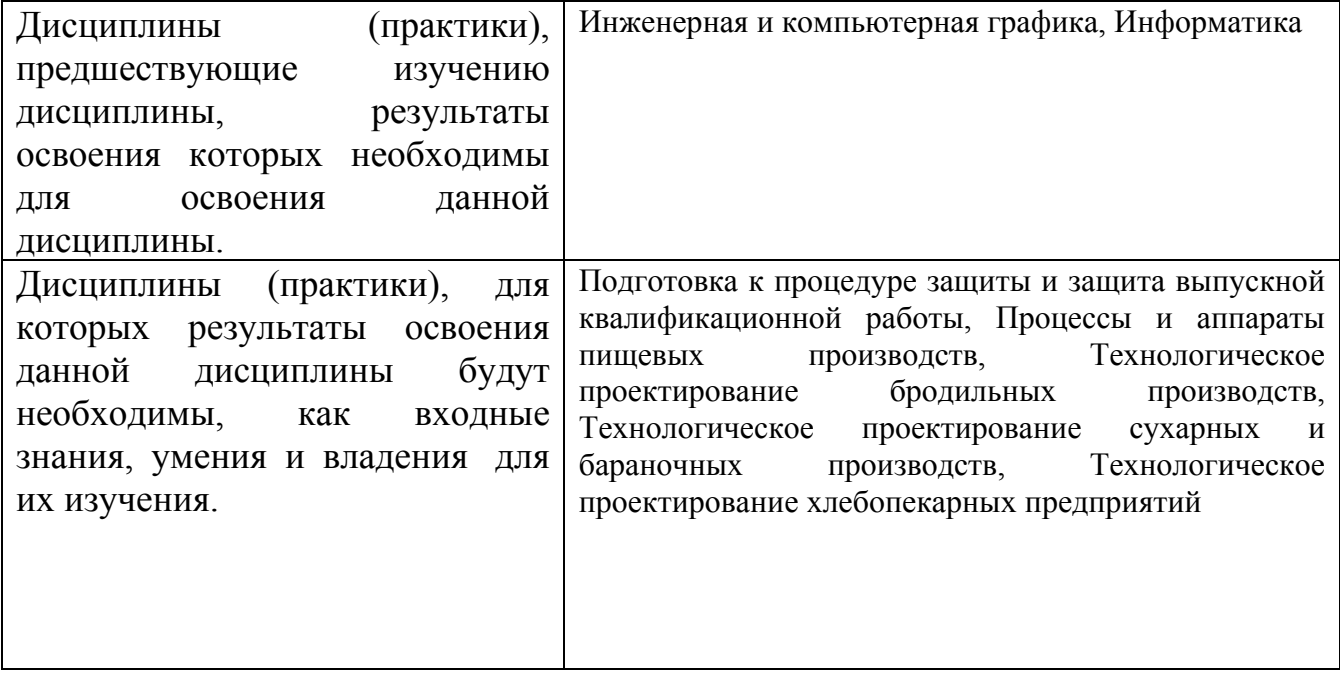

**3. Объем дисциплины в зачетных единицах с указанием количества академических часов, выделенных на контактную работу обучающегося с преподавателем (по видам учебных занятий) и на самостоятельную работу обучающегося**

Общий объем дисциплины в з.е. /час: 3 / 108 Форма промежуточной аттестации: Зачет

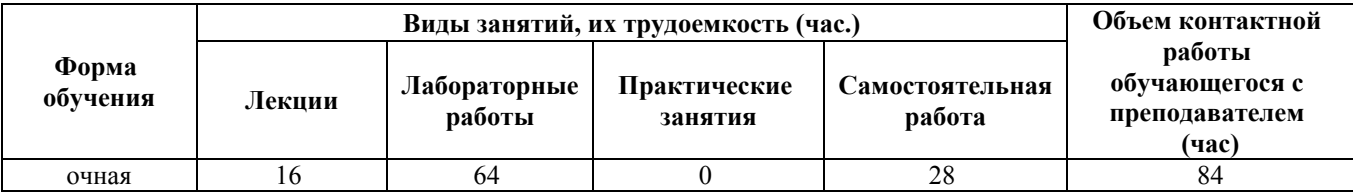

**4. Содержание дисциплины, структурированное по темам (разделам) с указанием отведенного на них количества академических часов и видов учебных занятий**

**Форма обучения: очная** *Семестр: 6*

#### **Лекционные занятия (16ч.)**

**1. Понятие о инженерной графике: геометрическое моделирования и его задачи. CAD-системы как часть САПР {лекция-пресс-конференция} (4ч.)[1,3,4,5]** Использование программных средств при разработке технологической части проектов пищевых предприятий и систем управления пищевыми производствами. CAD – системы, как часть САПР. Краткая характеристика, особенности CAD-систем некоторых САПР. Общие вопросы геометрического моделирования. Графические объекты. Плоское геометрическое моделирование. Объёмное геометрическое моделирование.Применение интерактивных графических систем для решения задач геометрического моделирования. Общие вопросы создания и редактирования графических документов (на примере КОМПАС- 3D).

**2. Использование интерактивной графической компьютерной системы «КОМПАС» для выполнения и редактирования изображений и чертежей в режиме 2D. {лекция с разбором конкретных ситуаций} (2ч.)[1,3,4,5]** Использование программных средств (КОМПАС) при разработке технологической части проектов пищевых предприятий и систем .управления пищевыми производствами. Запуск системы. Основные элементы интерфейса главного окна. Использование справочной системы КОМПАС. Создание графических документов. Создание листа нового чертежа. Открытие существующего документа. Использование основных команд в режиме геометрических построений. Нанесение размеров, Заполнение основной надписи

**3. Создание пространственной модели детали с применением операции выдавливания. {лекция с разбором конкретных ситуаций} (2ч.)[2,3,4,5]** Использование программных средств (КОМПАС) при разработке технологической части проектов пищевых предприятий и систем .управления пищевыми производствами. Основные положения создания пространственных моделей. Элемент выдавливания. Добавление и вычитание формообразующих элементов.

**4. Создание пространственной модели детали с применением операции вращения. {лекция-пресс-конференция} (2ч.)[2,3,4,5]** Использование программных средств (КОМПАС) при разработке технологической части проектов пищевых предприятий и систем .управления пищевыми производствами. Создание основания детали. Добавление или исключение материала детали.

**5. Создание пространственной модели детали с применением операций «Кинематическая» и «По сечениям». {лекция с разбором конкретных ситуаций} (2ч.)[2,3,4,5]** Использование программных средств (КОМПАС) при разработке технологической части проектов пищевых предприятий и систем .управления пищевыми производствами. Кинематический элемент. Элемент по сечениям. Добавление или вычитание материала.

**6. Создание пространственных моделей детали с применением прикладных библиотек. {лекция с разбором конкретных ситуаций} (2ч.)[2,3]** Использование программных средств (КОМПАС) при разработке технологической части проектов пищевых предприятий и систем .управления пищевыми производствами. Виды библиотек. Построение стандартных изделий: подшипников, болтов, шпонок. Построение и расчет моделей валов, зубчатых колес, пружин.

**7. Создание пространственных моделей сборок. {с элементами электронного обучения и дистанционных образовательных технологий} (2ч.)[2,3]** Использование программных средств (КОМПАС) при разработке технологической части проектов пищевых предприятий и систем .управления пищевыми производствами. Порядок выполнения сборок. Приёмы создания сборок. Перемещение, поворот и сопряжение компонентов. Добавление в сборку стандартных изделий. Выполнение операции «Разнести компоненты»

#### **Лабораторные работы (64ч.)**

**1. Компьютерная система «КОМПАС» для выполнения и редактирования эскизов в режиме 2D. {работа в малых группах} (4ч.)[1,3,4,6]** Использование программных средств (КОМПАС) при разработке технологической части проектов пищевых предприятий и систем .управления пищевыми производствами. Создание графических документов. Создание документа "Фрагмент". Использование основных команд в режиме геометрических построений. Нанесение размеров

**2. Компьютерная система «КОМПАС» для выполнения и редактирования эскизов в режиме 2D. {творческое задание} (4ч.)[1,3,4,6]** Использование программных средств (КОМПАС) при разработке технологической части проектов пищевых предприятий и систем .управления пищевыми производствами. Создание графических документов. Создание документа "Фрагмент". Использование основных команд в режиме геометрических построений. Нанесение размеров

**3. Построение эскиза плоской детали {творческое задание} (4ч.)[1,3,4]** Создание документа "Фрагмент". Построение эскиза плоской детали. Использование основных команд в режиме геометрических построений. Нанесение размеров

**4. Компьютерная система «КОМПАС» для выполнения и редактирования чертежей в режиме 2D. {работа в малых группах} (4ч.)[1,3,4,6]** Создание графических документов. Создание листа нового чертежа. Использование

основных команд в режиме геометрических построений. Нанесение размеров, Заполнение основной надписи

**5. Компьютерная система «КОМПАС» для выполнения и редактирования чертежей в режиме 2D. {творческое задание} (4ч.)[1,3,4,6]** Создание графических документов. Создание листа нового чертежа. Использование основных команд в режиме геометрических построений. Нанесение размеров, Заполнение основной надписи

**6. Создание чертежа детали «Уголок мебельный» {творческое задание} (4ч.)[1,3,4]** Проведение расчетов для проектирования производства, технологических линий, цехов, отдельных участков организаций. Создание чертежа детали «Уголок мебельный». Использование основных команд в режиме геометрических построений. Нанесение размеров, Заполнение основной надписи

**7. Создание пространственной модели детали с применением операции выдавливания. {работа в малых группах} (4ч.)[2,3,4]** Приобретение навыков практического применения команд, необходимых для моделирования детали в режиме 3D, построения 2D чертежа модели детали.

**8. Создание пространственной модели детали с применением операции выдавливания. {творческое задание} (4ч.)[2,3,4]** Приобретение навыков практического применения команд, необходимых для моделирования детали в режиме 3D, построения 3D модели детали.

**9. Создание модели детали «Опора» {творческое задание} (4ч.)[2,3,4]** Проведение расчетов для проектирования производства, технологических линий, цехов, отдельных участков организаций. Создание чертежа детали «Опора». Построения 3D модели детали «Опора». Построения 2D чертежа детали «Опора»

**10. Создание пространственной модели детали с применением операции вращения. {работа в малых группах} (4ч.)[2,3,4]** Приобретение навыков практического применения команд, необходимых для моделирования детали в режиме 3D, построения 3D модели детали.

**11. Создание пространственной модели детали с применением операции вращения. {творческое задание} (4ч.)[2,3,4]** Приобретение навыков практического применения команд, необходимых для моделирования детали в режиме 3D, построения 2D чертежа модели детали (разрезы, виды).

**12. Создание модели детали «Гайка» {творческое задание} (4ч.)[2,3,4]** Проведение расчетов для проектирования производства, технологических линий, цехов, отдельных участков организаций. Создание чертежа детали «Гайка». Построения 3D модели детали «Гайка». Построения 2D чертежа детали «Гайка». Изометрия модели «Гайка» с вырезом 1/4

**13. Создание пространственной модели деталей из листовых материалов {работа в малых группах} (4ч.)[2,3,4,5]** Приобретение навыков практического применения команд, необходимых для моделирования детали из листовых материалов в режиме 3D, построения 3D модели детали из листовых материалов.

**14. Создание пространственной модели деталей из листовых материалов {работа в малых группах} (4ч.)[3,4,5]** Проведение расчетов для проектирования производства, технологических линий, цехов, отдельных участков организаций.

Приобретение навыков практического применения команд, необходимых для моделирования детали из листовых материалов в режиме 3D, построения 3D модели детали из листовых материалов.

**15. Создание пространственной модели детали "Кронштейн" {творческое задание} (4ч.)[2,3,4,5]** Проведение расчетов для проектирования производства, технологических линий, цехов, отдельных участков организаций. Приобретение навыков практического применения команд, необходимых для моделирования детали "Кронштейн" в режиме 3D, построения 3D модели детали "Кронштейн".

**16. Создание пространственной модели "Циклон" {творческое задание} (4ч.)[2,3,4,5]** Проведение расчетов для проектирования производства, технологических линий, цехов, отдельных участков организаций. Приобретение навыков практического применения команд, необходимых для моделирования "Циклон" в режиме 3D, построения 3D модели "Циклон".

#### **Самостоятельная работа (28ч.)**

**1. Подготовка к лабораторным работам(19ч.)[1,2,3,4,5,6]** Подготовка к защите лабораторных работ (изучение методических материалов, выполнение самостоятельных работ, выполнение отчета по лабораторным работам) **2. Подготовка к зачёту, сдача зачёта(9ч.)[1,2,3,4,5]**

#### **5. Перечень учебно-методического обеспечения самостоятельной работы обучающихся по дисциплине**

Для каждого обучающегося обеспечен индивидуальный неограниченный доступ к электронно-библиотечным системам: Лань, Университетская библиотека он-лайн, электронной библиотеке АлтГТУ и к электронной информационно-образовательной среде:

1. А.В. Тарасов Практикум по проектированию в системе КОМПАС. Часть 1. КОМПАС-График. Чертежный редактор: Методические указания по выполнению лабораторных и практических работ по дисциплинам «Прикладные пакеты инженерной графики и моделирования», «Компьютерная графика», «Компьютерное проектирование» и «Системы автоматизированного проектирования»/ Алт. гос. техн. ун-т. им. И. И. Ползунова. – Барнаул: Изд-во Алт. ГТУ, 2020.- 67 с. Режим доступа: http://elib.altstu.ru/eum/download/mapp/uploads/tarasov-a-v-mapp-5f8eeaa14bf5c.pdf

2. А.В. Тарасов Практикум по проектированию в системе КОМПАС. Часть 2. КОМПАС-3D. 3D проектирование: Методические указания по выполнению лабораторных и практических работ по дисциплинам «Прикладные пакеты инженерной графики и моделирования», «Компьютерная графика», «Компьютерное проектирование» и «Системы автоматизированного проектирования»/ Алт. гос. техн. ун-т. им. И. И. Ползунова. – Барнаул: Изд-во Алт. ГТУ, 2020.- 85 с. Режим доступа:

http://elib.altstu.ru/eum/download/mapp/uploads/tarasov-a-v-mapp-5f8eec2805299.pdf

#### **6. Перечень учебной литературы**

6.1. Основная литература

3. Малюх, В.Н. Введение в современные САПР: Курс лекций [Электронный ресурс] : учебное пособие / В.Н. Малюх. — Электрон. дан. — Москва : ДМК Пресс, 2010. — 192 с. — Режим доступа: https://e.lanbook.com/book/1314. — Загл. с экрана.

6.2. Дополнительная литература

4. Ганин, Н.Б. Автоматизированное проектирование в системе КОМПАС-3D V12 [Электронный ресурс] : самоучитель / Н.Б. Ганин. — Электрон. дан. — Москва : ДМК Пресс, 2010. — 360 с. — Режим доступа: https://e.lanbook.com/book/1328. — Загл. с экрана.

5. Ганин, Н.Б. Проектирование и прочностной расчет в системе КОМПАС-3D V13 [Электронный ресурс] : самоучитель / Н.Б. Ганин. — Электрон. дан. — Москва : ДМК Пресс, 2011. — 320 с. — Режим доступа: https://e.lanbook.com/book/1334. — Загл. с экрана.

#### **7. Перечень ресурсов информационно-телекоммуникационной сети «Интернет», необходимых для освоения дисциплины**

6. https://kompas.ru/kompas-3d-lt/about/ - О программе - официальный сайт САПР КОМПАС

#### **8. Фонд оценочных материалов для проведения текущего контроля успеваемости и промежуточной аттестации**

Содержание промежуточной аттестации раскрывается в комплекте контролирующих материалов, предназначенных для проверки соответствия уровня подготовки по дисциплине требованиям ФГОС, которые хранятся на кафедре-разработчике РПД в печатном виде и в ЭИОС.

Фонд оценочных материалов (ФОМ) по дисциплине представлен в приложении А.

### **9. Перечень информационных технологий, используемых при осуществлении образовательного процесса по дисциплине, включая перечень программного обеспечения и информационных справочных систем**

Для успешного освоения дисциплины используются ресурсы электронной информационнообразовательной среды, образовательные интернет-порталы, глобальная компьютерная сеть Интернет. В процессе изучения дисциплины происходит интерактивное взаимодействие обучающегося с преподавателем через личный кабинет студента.

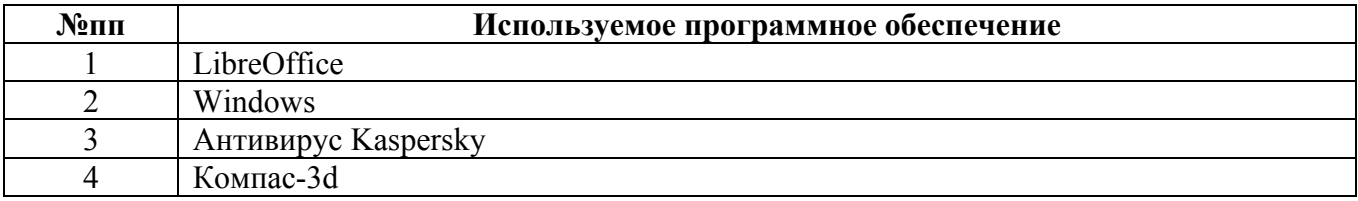

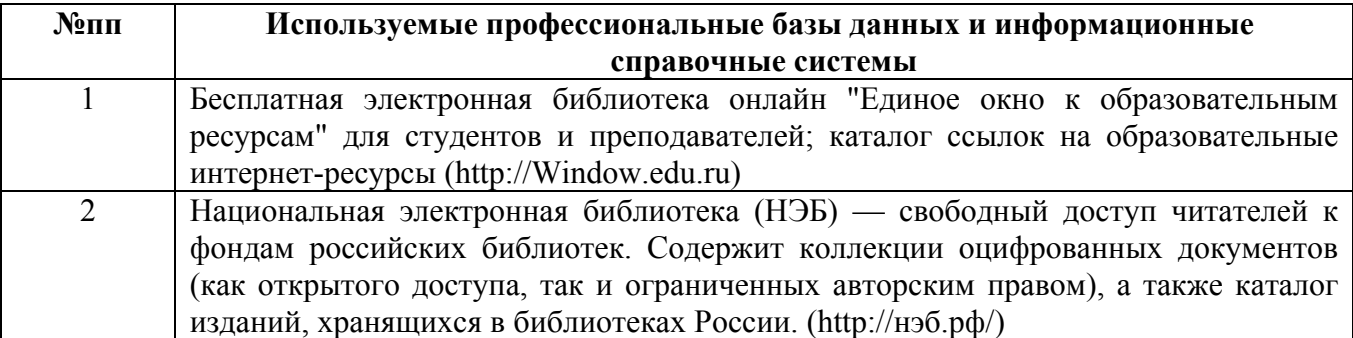

#### **10. Описание материально-технической базы, необходимой для осуществления образовательного процесса по дисциплине**

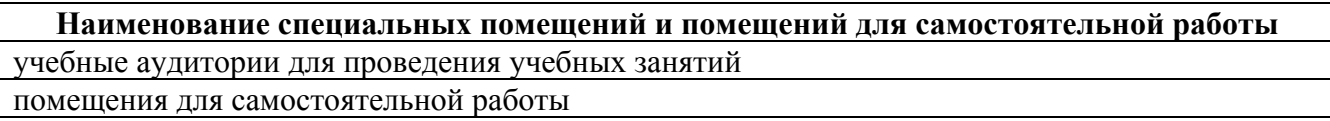

Материально-техническое обеспечение и организация образовательного процесса по дисциплине для инвалидов и лиц с ограниченными возможностями здоровья осуществляется в соответствии с «Положением об обучении инвалидов и лиц с ограниченными возможностями здоровья».